# **Problème d'impression lié au paramètre de tramage du pilote d'imprimante Windows**

Un problème d'impression a été découvert avec la fonction de tramage du pilote d'imprimante Windows de SATO.

### **Quand cela se produit-il ?**

L'erreur a été observée lors du changement du paramètre de tramage de la version 8.4.9.27651 du pilote d'imprimante, à partir de la valeur par défaut ("Clipart").

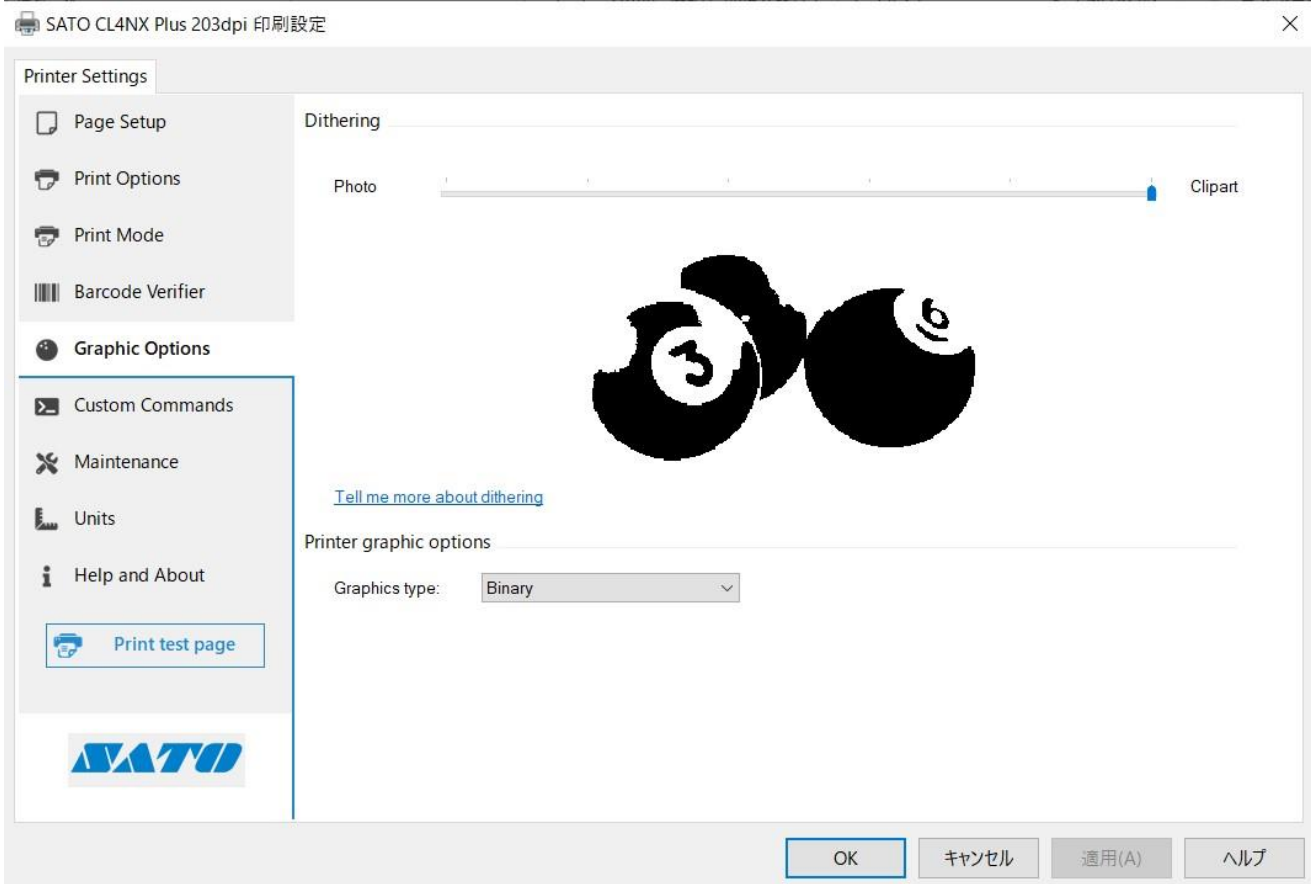

### **Plus de détails**

Lors de l'impression avec le pilote d'imprimante Windows 8.4.9.27651 et lorsque le paramètre de tramage est modifié pour autre chose que le réglage par défaut ("Clipart"), les résultats d'impression peuvent différer des versions antérieures du pilote. Ceci est causé par un dysfonctionnement de la fonction de tramage et peut être plus visible lorsqu'il y a des expressions de tonalité (images en couleur ou en niveaux de gris) dans la mise en page de l'impression.

## **Signes indiquant que vous pourriez rencontrer ce problème :**

1. Si le tramage est réglé sur "Photo", les dégradés (dans les logos, etc.) pourraient ne pas être imprimés.

\*Testé avec Adobe Acrobat Reader

2. Après avoir modifié le réglage de tramage pour autre chose que "Clipart", l'image imprimée pourrait ne pas changer. \*Testé avec Microsoft Excel

Ce problème n'a pas été observé lors de l'impression :

- 1. Codes 1D et 2D utilisant une police de code à barres ou une police de commande
- 2. Texte utilisant une police résidente ou une police de commande
- 3. Tout contenu lorsque le pilote est utilisé en mode de passage direct

2

### **Mesures correctives :**

Veuillez télécharger le dernier pilot[e ici.](https://www.sato-global.com/files/Printer_Drivers/Windows_Printer_Driver/SATO_Driver.zip)